# **How to move changes to Mergetool from PMxxx to MGTx.xx**

With the new object range, it is normally impossible to move changes from one version to another. But with the Mergetool, you can use the renumber feature to move the old versions of the product to the new range, and then conduct a normal merge.

Below are the detailed steps for moving changes to new versions of Mergetool:

- 1. Create a new database with the latest MGTx.xx version.
	- a. Create new database (If using SQL database, select the Recovery Model Bulk-logged for the best performance).
	- b. Import all objects from the MGTx.xx.
	- c. Create a new Company.
	- d. Go to the Merge Setup. This creates the default data.
- 2. Import the objects for the latest MGTx.xx to version MGTX.XX.
- 3. Import the objects from the PMxxx version that the customization was based on to version PMXXX
- 4. Create the Renumber Entries for version PMXXX.
	- a. Place the cursor on PMXXX version and click on Version, Renumber Objects.
	- b. Click on Functions, Copy Objects.
	- c. Select all Lines and click on Functions, Update PM123 to MGT Changes.
	- d. Return to the list of versions
	- e. Export Version PMXXX to a new filename. Check the field Renumber Objects on the Options tab.
- 5. Import all the objects in the newly exported file to PMXXX-RENUM.
- 6. Import all the objects from the customization to PMxxx version of the Mergetool to the version PMXXXCUSTOM and repeat the steps from 4 and 5 for this version
- 7. Compare PMXXX-RENUM and PMXXXCUSTOM-RENUM and delete equal.
- 8. Use the Advanced, Find Object Property Changes and check the Delete Objects on the options.
- 9. Merge as Normal with the Old: PMXXX-RENUM, Custom: PMXXXCUSTOM-RENUM and New: MGTX.XX

### **Upgrading Data**

After finishing the Merge, the data can be moved from the old tables to the new tables with a process in the MGTx.xx. The Codeunit 14120004 "Convert Mergetool PM123 Data" will convert the data. The Codeunit will commit every 10,000 records by default. After the process of converting data is started, it is not possible to use both Mergetools version (PMxxx and MGTx.xx) until the process is fully completed.

All data in the tables are transferred with TRANSFERFIELDS. Adding new fields will maintain the same Field Number and everything will work as before.

Because of the change from Text[100] to Text[250] for all the source code tables, approximately 5-10% of additional space will be required in the database. This is a downside to the ease of searching in the code by simply filtering in the text.

## **Changes in MGTx.xx**

The Mergetool MGTX.XX has been updated with many improvements compared to the PMXXX version. The list below highlights some of the improvements offered in the new version of Mergetool:

- Moved to different range to support use by customers and within a database with existing customizations
- Made object name unique, adding MGT in front (can now exist with any other objects)
- Created Caption, Text Constants and cleaned up terminology
- Deleted objects that were only used for temporary or old functions
	- o Removed the SUDOKU Solver
	- o Cleaned up the application and fixed bugs
- Converted most dataports used for Import and Export to processing-only reports using the Common Dialog for lookup of file names. (Will allow a RTC front end at one point in the future)
- Optimized so that versions can exist in another company (Import, Compare, Merge, Export and Copy functions supported)
- Allow multiple users to work in separate companies using same base data
- Improved clean-up after a customer merge -- just delete the company
- Optimized Compare using temporary tables (3-10 times faster when Client/Server)
- Optimized for performance on server-based install (SQL or Native)
- Changed long texts to be broken in 250 character strings instead of 100. This will make searching in the source code much more efficient. (Side effect is that the database grows by 10-15% because there is more unused space  $\mathbb{D}$ )
- Added a lot of visibility with COUNT flowfields; the process can be a little slow in the beginning, but it offers very good information and a more visually intuitive experience by clicking the drill down
- Renumbering Entries can be created to move previous versions of the Mergetool to the new range to facilitate merging of changes from PMxxx versions. Only code changes in Dataports converted to Reports will have a problem being merged.

Captions, text constants and some renaming of variables has been done all over the new product; however, this can cause a problem with implementing some changes with the merge process.

# **Dataports changed to Reports**

Using Dataports for Import and Export dialog to using a report is a problem for merging. Changes must be applied manually in these objects. Below is a list of objects that has been moved.

#### PM123 Dataport MGT1.00 Report

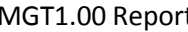

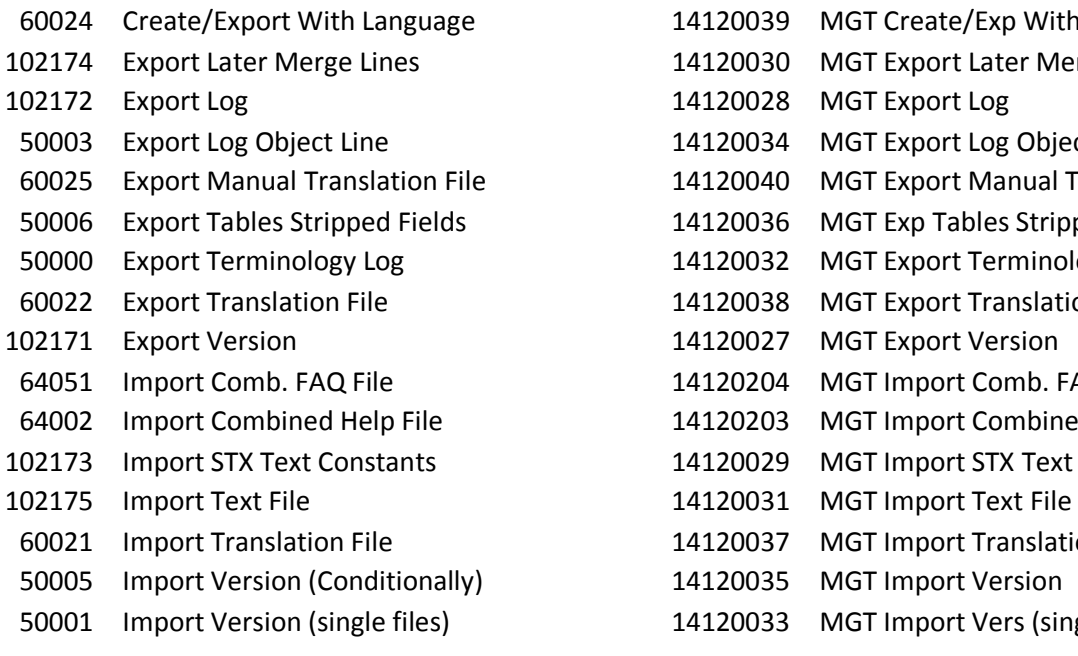

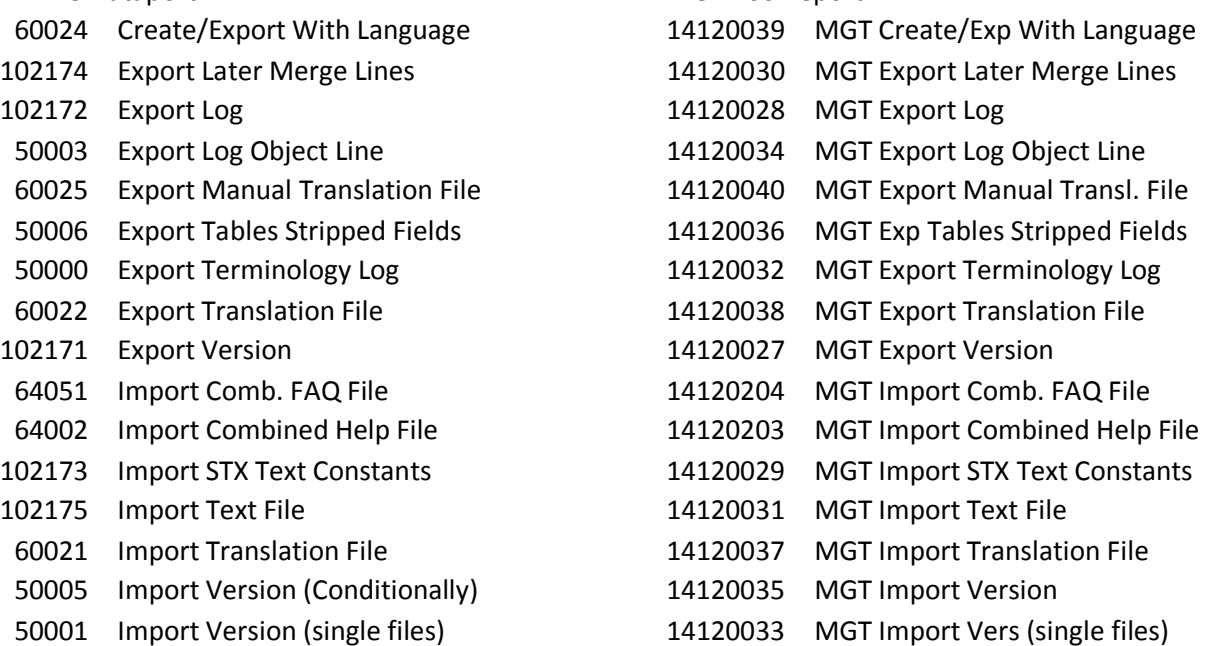